# **05-Créer l'application**

Pour pouvoir installer l'application, il faut d'abord **Autoriser l'installation d'application d'origine inconnue**.

Dans les paramètres et sécurité.

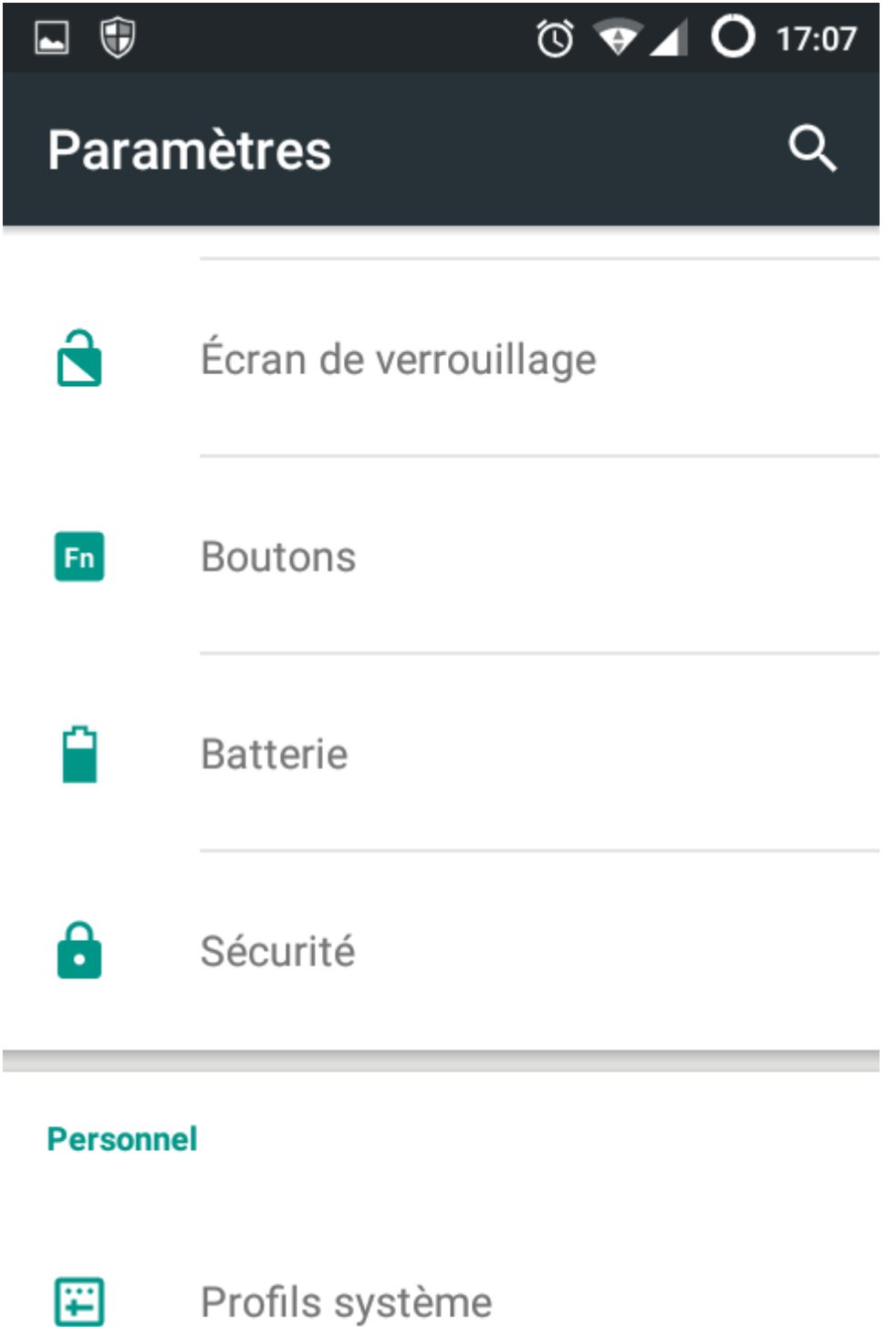

puis

## Sources inconnues

Autoriser l'installation d'applications issues de sources inconnues

Pour pouvoir créer l'application exécutable sur d'autres téléphones, il suffit d'aller dans le menu **Construire**.

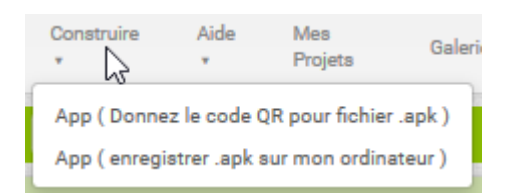

La première option génère un QRCode qui permet de télécharger l'application sur le téléphone en le prenant en photo.

Le deuxième crée l'application sur l'ordinateur.

#### La première solution :

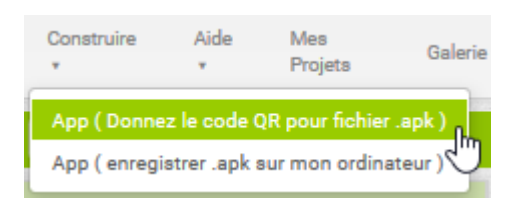

L'application est générée.

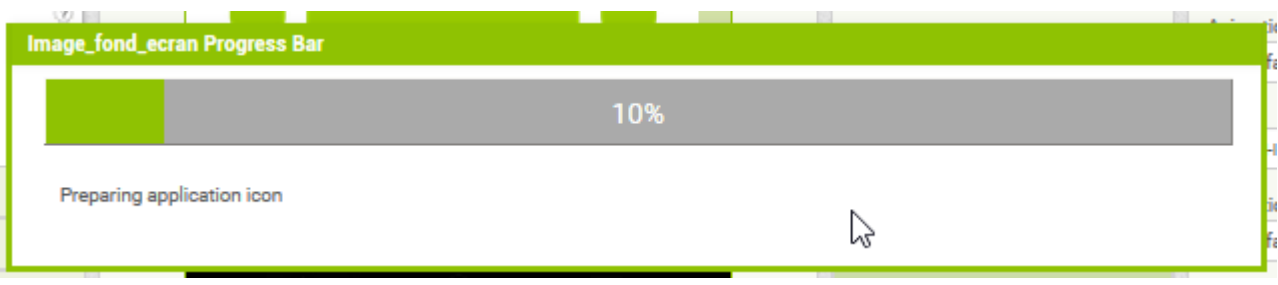

Le QRCode :

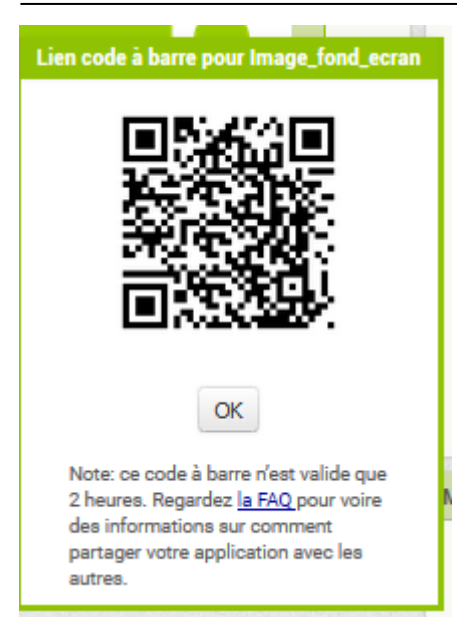

On capture l'image avec le téléphone.

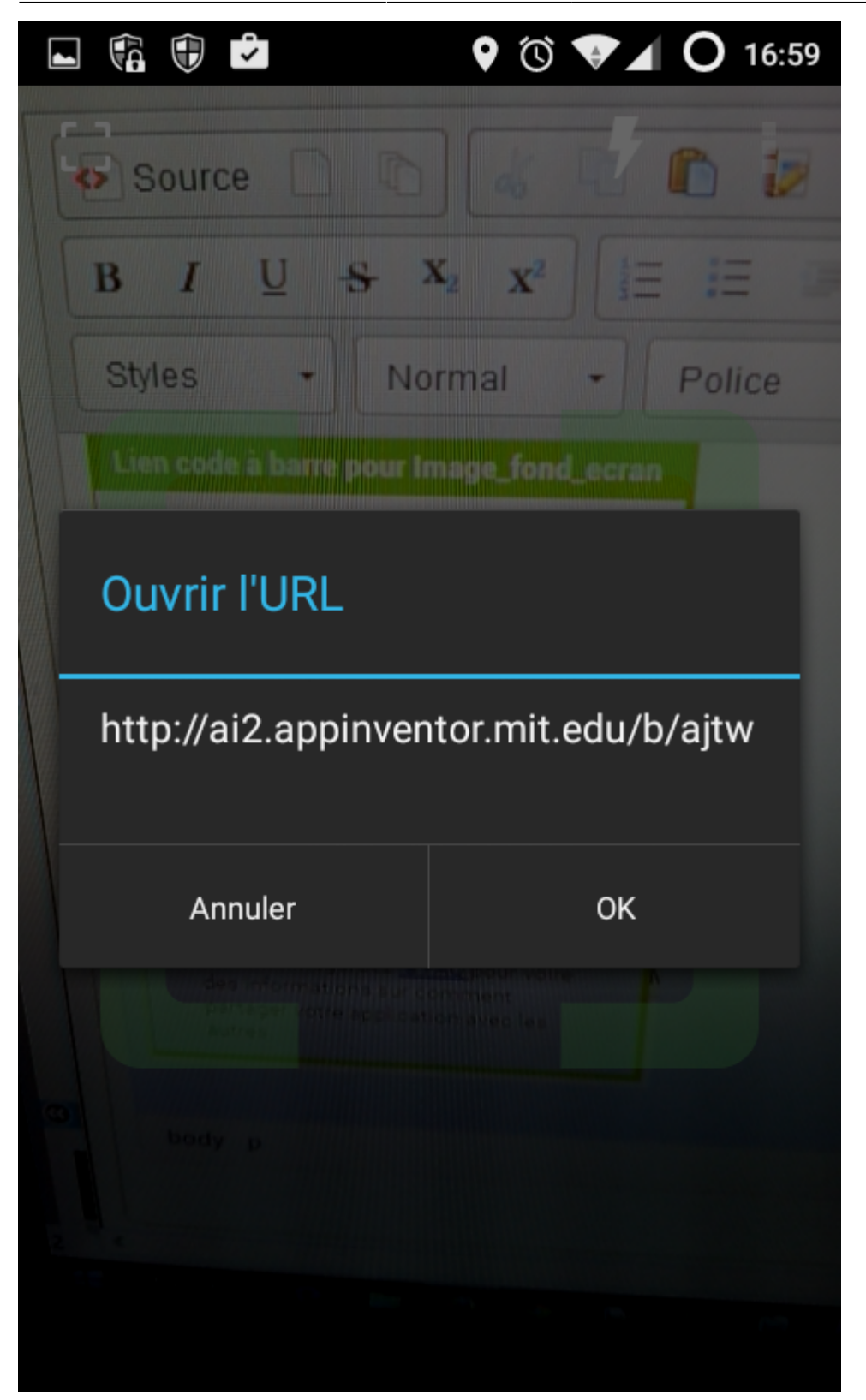

Puis on télécharge :

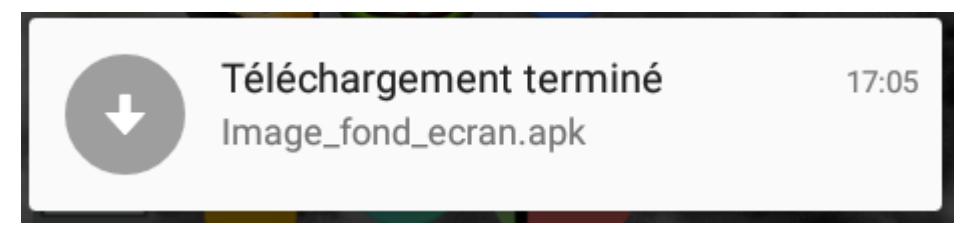

#### Puis on l'installe

 $\bigcirc$  $\Box$ 

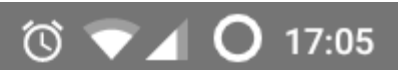

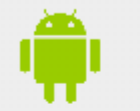

## Image\_fond\_ecran

Voulez-vous installer cette application? Elle pourra :

## **ACCÈS À L'APPAREIL**

 $\uparrow_\downarrow$ afficher les connexions réseau afficher les connexions Wi-Fi bénéficier d'un accès complet au réseau

### **ANNULER**

**INSTALLER** 

Si l'image utilisée pour l'icône est trop grande, le programme ne pourra pas s'installer et il y aura un message d'erreur.

From: <https://www.physix.fr/dokuwikieleves/> - **Programmation**

Permanent link: **[https://www.physix.fr/dokuwikieleves/doku.php?id=05-creer\\_l\\_application](https://www.physix.fr/dokuwikieleves/doku.php?id=05-creer_l_application)**

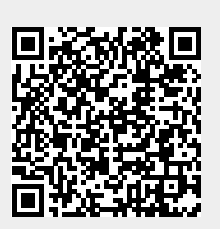

Last update: **2016/11/26 11:18**